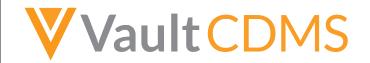

## **20R2 Release Impact Assessment**

The Release Impact Assessment (RIA) documents the new capabilities released in this Vault CDMS release that may affect a customer's vault. Refer to the Enablement and Default Impact for each feature to determine the visibility and configuration requirements. The RIA serves as an early preview of the Validation Impact Assessment (VIA). Once the VIA is available on Veeva Docs, refer to it for more detailed validation information.

| e prior to the release. We will begin tracking changes on: 6/22/2020                                                                                                    |
|----------------------------------------------------------------------------------------------------|
| 8/26/2020                                                                                                    |
| 8/3/2020                                                                                                    |
| efer to the product release notes, which are available on <u>Vault CDMS Help</u> .                                                                                                    |
| anges made as part of the Vault Platform release. Consult Veeva Docs for Vault Platform validation details.                                                                                                    |
| Feature risk analysis takes into account data integrity, security, and confidentiality assuming the feature is turned on (either automatically or via configuration). Veeva performs validation testing on all High and Medium risk items. |
| May affect security, patient confidentiality, application areas that support GXP functions (audit trails, eSignature, etc.) or other ERES controls data                                                                                    |
| May affect core application functions (workflows, revision history, etc.)                                                                                                    |
| May affect metadata/notifications                                                                                                    |
| The feature is a minor UI enhancement and not a functional change. The feature has no validation impact.                                                                                                    |
| Indicates whether the feature is available automatically, requires some configuration, or must be enabled by Veeva Support.                                                                                                    |
| This feature is available automatically in its application area.                                                                                                    |
| The options to configure this feature display automatically, but it must be configured as part of a study to be visible to other users.                                                                                                    |
| This feature must be enabled on each study's configuration by Veeva Services.                                                                                                    |
| This feature must be enabled by Veeva Support.                                                                                                    |
| If Yes, depending on your vault and study configuration, this feature may impact site users (investigators and clinical research coordinators) upon release.                                                                               |
| If Yes, depending on your vault and study configuration, this feature may impact sponsor users (data managers and clinical research associates) upon release.                                                                              |
| If Yes, depending on your vault and study configuration, this feature may impact coding users (clinical coders and coder administrators) upon release.                                                                                     |
|                                                                                                    |

| Application | Impacted Areas                                                                                          | Name                                                                        | Risk   | Enablement                                                                                  | Training Impact                                                                                                    |     | Impact to Existing<br>Studies                                                                         | Impact to<br>Sites | Impact to<br>Sponsors | Impact to<br>Coders | Description                                                                                                    |
|-------------|----------------------------------------------------------------------------------------------------|-----------------------------------------------------------------------------|--------|---------------------------------------------------------------------------------------------|----------------------------------------------------------------------------------------------------|-----|----------------------------------------------------------------------------------------------------|--------------------|-----------------------|---------------------|----------------------------------------------------------------------------------------------------|
| All         | Data Entry, Data<br>Review,<br>Assessments, Study<br>Design &<br>Configuration, Study<br>Administration | Restricted Data                                                             | High   | By Study Build<br>*Only in<br>studies<br>created after<br>the 20R2<br>release               | User Administrator, Data Manager, Clinical Research Coordinator, Sub Investigator, Clinical Research Associate, Assessment Reader, Investigator, Lead Data Manager, Study Designer, Assessment Editor | No  | Study designers<br>must first configure<br>restricted Forms for<br>this feature to affect<br>a study. | No                 | Yes                   | No                  | Study designers can configure certain Form Definitions as restricted. During the course of the study, these Forms will only be visible to unblinded users with permission to view restricted data.                                                                                                    |
| All         | Data Entry, Data<br>Review, Study<br>Design &<br>Configuration                                          | Future Date Queries<br>on Event Dates                                       | Medium | By Study Build                                                                              | Sub Investigator, Clinical Research Associate, Data Manager, Investigator, Lead Data Manager                                                                                                    | No  | A study designer<br>must configure an<br>Event to use the<br>future date check.                       | No                 | Yes                   | No                  | Study designers can now choose to have Vault generate a system query when an Event Date is in the future via the Future Date property on the Event Definition.                                                                                                    |
| All         | Data Entry, Data<br>Review, Study<br>Design &<br>Configuration                                          | Out of Range Event<br>Date Queries                                          | Medium | By Study Build<br>*In studies<br>created after<br>the 20R2<br>release                       | Sub Investigator, Clinical Research Associate, Data Manager, Investigator, Lead Data Manager                                                                                                    | No  | A study designer<br>must configure a<br>Study for this feature.                                       | No                 | No                    | No                  | Studio users can configure the Event Window for an Event so that Vault will create system queries if the Event is outside the window.                                                                                                    |
| All         | Deployments,<br>System Tools                                                                            | New System Tools<br>Area &<br>Enhancements to<br>Vault-level<br>Deployments | Medium | Auto-on *In<br>vaults where<br>Role by Study<br>and Automatic<br>Deployments<br>are enabled | User<br>Administrator,<br>Deployment<br>Administrator,<br>Lead Data<br>Manager                                                                                                    | Yes | Users with<br>appropriate access<br>will see the new<br>System Tools area<br>immediately.             | No                 | Yes                   | No                  | Users can manage vault-level configurations from the new Tools > System Tools tab, including custom Study Roles (moved from Tools > Role Management), custom objects on the deployment whitelist, custom Change Reasons, and external connections.  Deployment administrators can also deploy these configurations from vault to vault within System Tools, or |

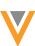

| Application | Impacted Areas                                                            | Name                                                              | Risk   | Enablement                                                                                  | Training Impact                                                                 |     | Impact to Existing Studies                                                                                                    | Impact to Sites | Impact to Sponsors | Impact to Coders | Description                                                                                                    |
|-------------|---------------------------------------------------------------------------|-------------------------------------------------------------------|--------|---------------------------------------------------------------------------------------------|---------------------------------------------------------------------------------|-----|----------------------------------------------------------------------------------------------------|-----------------|--------------------|------------------|----------------------------------------------------------------------------------------------------|
|             |                                                                           |                                                                   |        |                                                                                             |                                                                                 |     |                                                                                                    |                 |                    |                  | as part of a study deployment package. This feature introduces support for Change Reasons, Reports, and Dashboards to deployments.                                                                                                    |
| All         | Study Administration                                                      | Data and Definition<br>Export                                     | High   | Auto-on                                                                                     | User<br>Administrator                                                           | Yes | The changes to this job apply immediately following the release.                                                                                      | No              | Yes                | No               | This feature renamed the JReview Listing job as Data & Definition Export. The export output now includes the External ID and SDTM name, when available, and is more machine readable. The job can be configured to include restricted data if the user has the ability to access it.                                                                                                    |
| All         | System Tools, Study<br>Administration,<br>Study Design &<br>Configuration | Template Vaults                                                   | Medium | Support *In<br>Studies using<br>the automatic<br>deployment<br>model                        | Vault<br>Administrator,<br>Deployment<br>Administrator,<br>Study Designer       | No  | Organizations must work with Veeva to create a library vault.                                                                                         | No              | No                 | No               | Customers can request a separate vault or set of vaults to use as a "template". In the template vault, an organization can create and manage a set of standards for study design. Then, study designers can copy from these standards when designing their own studies, without having to copy from a vault that is a part of their standard set of environments (development, UAT, training, and production). |
| All         | System Tools                                                              | Vault Difference<br>Report                                        | Medium | Auto-on *In<br>vaults where<br>Role by Study<br>and Automatic<br>Deployments<br>are enabled | Vault<br>Administrator,<br>Deployment<br>Administrator,<br>Lead Data<br>Manager | Yes | This report is available automatically.                                                                                                    | No              | Yes                | No               | Users with access to System Tools may compare the vault- level configuration of two vaults, including custom objects, change reasons, custom study roles, reports, dashboards, and user managed groups.                                                                                                    |
| Coder       | Coding                                                                    | Reconstitute Code<br>Requests Job Now<br>Autocodes Any<br>Updates | Medium | Auto-on                                                                                     | Clinical Coder<br>Administrator,<br>Study Designer                              | No  | Study designers<br>must first update<br>Coding Configuration<br>in a way that requires<br>the Reconstitute<br>Code Requests job<br>for this to apply. | No              | No                 | Yes              | When a user runs the Reconstitute Coding Job, the system will now attempt to Autocode all the Coding Requests that have been created or updated as part of the job.                                                                                                    |
| Coder       | Coding                                                                    | Upversioning Impact<br>Report                                     | Medium | Auto-on                                                                                     | Clinical Coder<br>Administrator                                                 | Yes | This report is available automatically.                                                                                                    | No              | No                 | Yes              | With this release, we are providing an Upversioning Impact Report so that users may preview the upversioning impact before committing to it.                                                                                                    |

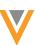

| Application | Impacted Areas                                              | Name                                                                                      | Risk   | Enablement | Training Impact                                                         |     | Impact to Existing Studies                                                                                           | Impact to<br>Sites | Impact to Sponsors | Impact to Coders | Description                                                                                                    |
|-------------|-------------------------------------------------------------|-------------------------------------------------------------------------------------------|--------|------------|-------------------------------------------------------------------------|-----|----------------------------------------------------------------------------------------------------|--------------------|--------------------|------------------|----------------------------------------------------------------------------------------------------|
|             |                                                             |                                                                                           |        |            |                                                                         |     |                                                                                                    |                    |                    |                  | Users can generate an Impact<br>Report for any Form or<br>Synonym List.                                                                                                    |
| Coder       | Coding                                                      | Coder UI<br>Enhancements                                                                  | Low    | Auto-on    | Study Designer                                                          | Yes | These changes are automatically visible to Coder users.                                                              | No                 | No                 | No               | In this release, we've added a link to the help page so that Study Designers can follow step-by-step instructions to configure the Copy Indication from Link feature. We have also added breadcrumbs to improve user coordination and navigation.                                                                   |
| Coder       | Coding                                                      | Group Mode Coding<br>Enhancements                                                         | Low    | Auto-on    | Clinical Coder                                                          | Yes | Coder users will see<br>these changes<br>immediately<br>following the release.                                       | No                 | No                 | Yes              | Coding very large groups can take the system some time. To this end, we display inprogress indicators where needed and allow users to carry on other tasks.                                                                                                    |
| Coder       | Coding                                                      | Nudge User to<br>Chrome™ Browser<br>in Coder                                              | Low    | Auto-on    | Clinical Coder,<br>Clinical Coder<br>Administrator                      | Yes | Users not using Chrome™ will see this notification.                                                                  | No                 | No                 | Yes              | Users who use a browser other than Google Chrome™ will receive a notification recommending that they switch to the Chrome™ browser.                                                                                                    |
| Coder       | Reports &<br>Dashboards                                     | Lead Data<br>Managers & Data<br>Managers Can View<br>Coding Data in<br>Reports & Extracts | High   | Auto-on    | Lead Data<br>Manager, Data<br>Manager                                   | Yes | Users with these<br>Study Roles will<br>automatically see<br>new reporting data.                                     | No                 | Yes                | No               | Users with the CDMS Lead Data Manager, EDC Lead Data Manager, CDMS Data Manager, and EDC Data Manager study roles can now view Coding data in configured Reports and Dashboards.                                                                                                    |
| Coder, EDC  | Study<br>Administration,<br>Study Design &<br>Configuration | Relaxed Study<br>Update Restrictions                                                      | Medium | Auto-on    | Deployment<br>Administrator,<br>Lead Data<br>Manager, Study<br>Designer | No  | Study designers<br>must make these<br>changes on a new<br>version for this<br>feature to affect<br>existing studies. | No                 | Yes                | No               | We relaxed restrictions on study updates after the initial version. The following changes are now allowed:  - Users can edit or delete Default Data for Item Groups.  - Event Groups, Forms, and Item Groups can be moved non-repeating to repeating.  - Events and Forms can be moved from non-dynamic to dynamic. |
| Coder, EDC  | Study Design &<br>Configuration                             | Copying a Form<br>also Copies Coding<br>Configuration                                     | Medium | Auto-on    | Study Designer                                                          | No  | Study designers<br>must copy a Form to<br>see this change.                                                           | No                 | Yes                | No               | When a study designer copies a Form, Vault also copies that form's Coding Configuration.                                                                                                    |
| EDC, Coder  | Study Design & Configuration                                | SDS Enhancements                                                                          | Medium | Auto-on    | Study Designer                                                          | Yes | Study designers will see these                                                                                       | No                 | Yes                | No               | SDS enhancements added in this release include:                                                                                                    |

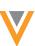

| Application       | Impacted Areas                  | Name                                       | Risk   | Enablement                                                       | Training Impact      |     | Impact to Existing<br>Studies                                                                                    | Impact to Sites | Impact to Sponsors | Impact to Coders | Description                                                                                                    |
|-------------------|---------------------------------|--------------------------------------------|--------|------------------------------------------------------------------|----------------------|-----|----------------------------------------------------------------------------------------------------|-----------------|--------------------|------------------|----------------------------------------------------------------------------------------------------|
|                   |                                 |                                            |        |                                                                  |                      |     | enhancements the next time they generate the SDS.                                                                |                 |                    |                  | - New Review Plan tab - New Assessments tab - New columns in Rules tab - Bug fixes for length and override labels - Dynamic rules listed in Schedule tab - Item Group layout options listed on Form Definitions                                                                                                    |
| Coder, EDC        | Study Design &<br>Configuration | Study Difference<br>Report<br>Enhancements | Medium | Auto-on                                                          | Study Designer       | Yes | Study designers will<br>see these<br>enhancements the<br>next time they<br>compare casebook<br>versions.         | No              | Yes                | No               | Diff Report enhancements include adding a number of categories to the report summary, including build number and whether or not to include or exclude Event Groups and Events, Order, Rules, Views, Study Settings, Coding Configuration, and Review Plans. A UAT Validation script has also been added for Rules. |
| Data<br>Workbench | Workbench                       | Coded Terms in<br>Workbench                | Medium | Auto-on *In<br>vaults using<br>the Vault<br>Coder<br>application | Lead Data<br>Manager | Yes | Listings for Forms using Vault Coder will show these new columns after the release.                              | No              | Yes                | No               | Vault includes coded term information for EDC Forms using Vault Coder in the Workbench Export package.                                                                                                    |
| Data<br>Workbench | Workbench                       | Listing Cell Details<br>Panel              | Medium | Auto-on                                                          | Lead Data<br>Manager | Yes | This panel is available on all new and existing listings.                                                        | No              | Yes                | No               | Users can open the Cell Details panel to view additional context and details about a listing cell, such as its review status and signature state, as well as open a query on that data item without leaving the listing context.                                                                                   |
| Data<br>Workbench | Workbench                       | Listing Cell<br>Highlighting               | Medium | Auto-on                                                          | Lead Data<br>Manager | Yes | These highlights display automatically on all listings.                                                          | No              | Yes                | No               | Workbench will show a visual indicator for Items and Forms marked as Intentionally Left Blank, an Item has a query, or if the Event was marked as Did Not Occur.                                                                                                    |
| Data<br>Workbench | Workbench                       | View & Edit Listing<br>Properties          | Medium | Auto-on                                                          | Lead Data<br>Manager | Yes | Workbench users will<br>be able to view and<br>edit the properties of<br>existing listings after<br>the release. | No              | Yes                | No               | Workbench users can view and edit the properties of their listings.                                                                                                    |
| Data<br>Workbench | Workbench                       | View Import<br>Packages in<br>Workbench    | Medium | Auto-on                                                          | Lead Data<br>Manager | Yes | Workbench users<br>may view their import<br>package status                                                       | No              | Yes                | No               | With this release, users can review all import packages (both EDC and third party) and                                                                                                    |

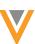

| Application       | Impacted Areas                                                                                          | Name                                           | Risk   | Enablement  | Training Impact      |     | Impact to Existing Studies                                                                  | Impact to<br>Sites | Impact to Sponsors | Impact to Coders | Description                                                                                                    |
|-------------------|----------------------------------------------------------------------------------------------------|------------------------------------------------|--------|-------------|----------------------|-----|---------------------------------------------------------------------------------------------|--------------------|--------------------|------------------|----------------------------------------------------------------------------------------------------|
|                   |                                                                                                    |                                                |        |             |                      |     | immediately.                                                                                |                    |                    |                  | their import progress from the new Import > Packages page                                                                                                    |
| Data<br>Workbench | Workbench                                                                                               | Workbench Data<br>Export                       | Medium | Auto-on     | Lead Data<br>Manager | No  | Workbench users must create Export Definitions to use this feature.                         | No                 | Yes                | No               | Workbench users can create Export Definitions, which represent a collection of listings for export. Then, they can generate and download these export packages (ZIP).                                                                                                    |
| Data<br>Workbench | Workbench                                                                                               | Enhanced<br>Scheduling for 3rd<br>Party Import | Low    | Auto-on     | Lead Data<br>Manager | No  | A Workbench user<br>must update their<br>import manifest file<br>to use this feature.       | No                 | Yes                | No               | Workbench users can now choose to match on External ID, Name, or Event Date when importing third party data. They can also choose to not match to any EDC Events and have Workbench create new Event Definitions for each Event in the import package.                                                                                                    |
| Data<br>Workbench | Workbench                                                                                               | New Functions for CQL                          | N/A    | Auto-on     | Lead Data<br>Manager | No  | A Workbench user must create or edit a CQL statement to use these new functions.            | No                 | Yes                | No               | Clinical Query Language (CQL) now supports the following functions: Union(), UnionAll(), Pivot(), and UnPivot(). As part of this feature, repeating Item Groups are now supported within all CQL functions.                                                                                                    |
| Data<br>Workbench | Workbench                                                                                               | Wide & Compact<br>CQL Results                  | N/A    | Auto-on     | Lead Data<br>Manager | No  | Workbench users<br>must create or edit<br>custom listings using<br>the new CQL<br>keywords. | No                 | Yes                | No               | Users can arrange data items in a wide or compact format. Wide format means that every data item is returned in its own column for every form or item group it was collected in (in the context of the CQL statement). Compact format means that a data item's results are presented in a single column, regardless of which form or item group it was collected in. This can be useful for comparing item values. |
| EDC               | Data Entry, Data<br>Review,<br>Assessments, Study<br>Design &<br>Configuration, Study<br>Administration | Translatable PDFs                              | Medium | Auto-on     | N/A                  | Yes | The next PDF exported for a Study will be translatable.                                     | No                 | No                 | No               | With this release, all PDF strings generated by Vault are translatable and include translation support for CJK characters. PDFs included in this feature include Detail PDFs, Blank PDFs, Annotated PDFs, and Clinical Assessment PDFs.                                                                                                    |
| EDC               | Data Entry                                                                                              | Changed Handling                               | Medium | Auto-on *In | Sub                  | No  | This change only                                                                            | Yes                | No                 | No               | If a dynamic Form contains                                                                                                    |

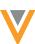

| Application | Impacted Areas                                                                                      | Name                                                                     | Risk   | Enablement                                                           | Training Impact                                                                                  |     |                                                                                                    | Impact to<br>Sites |     | Impact to<br>Coders | Description                                                                                                    |
|-------------|----------------------------------------------------------------------------------------------------|--------------------------------------------------------------------------|--------|----------------------------------------------------------------------|--------------------------------------------------------------------------------------------------|-----|----------------------------------------------------------------------------------------------------|--------------------|-----|---------------------|----------------------------------------------------------------------------------------------------|
|             |                                                                                                    | of Dynamic Form<br>Removal                                               |        | studies<br>created after<br>the 20R2<br>release                      | Investigator,<br>Investigator,<br>Clinical<br>Research<br>Coordinator                            |     | applies to studies created after the 20R2 release.                                                                                                    |                    |     |                     | data, and the controlling Item is edited in such a way that the Form should be removed, Vault now shows a banner on the Form indicating that it isn't required. Upon reset, Vault automatically removes the Form from the Casebook.                                                                                                    |
| EDC         | Data Entry, Data<br>Review                                                                          | Updates to Subject<br>Deletion                                           | High   | Auto-on *This applies to all existing and new studies.               | N/A                                                                                              | Yes | Users will see these changes the next time they delete a subject.                                                                                        | Yes                | Yes | No                  | When deleting subjects, users no longer need to reset all events prior to deletion, as Vault automatically deletes all data alongside the Subject. Users must now also type "DELETE" following reason selection.                                                                                                    |
| EDC         | Data Entry, Data<br>Review                                                                          | Enablement<br>Change: Removed<br>Review Functionality<br>from Data Entry | Low    | Auto-on                                                              | Clinical<br>Research<br>Associate, Lead<br>Data Manager,<br>Data Manager                         | Yes | All Studies now have<br>the Review tab<br>enabled and can no<br>longer perform<br>review tasks in the<br>Data Entry tab.                                 | No                 | Yes | No                  | With this release, we enabled the Review UI for all vaults and removed all data review functionality from the Data Entry tab.                                                                                                    |
| EDC         | Data Entry, Data<br>Review, Reports &<br>Dashboards                                                 | Freeze/Lock/Sign<br>Propagation<br>Updates                               | High   | Auto-on *Only<br>in studies<br>created after<br>the 20R2<br>release  | Clinical<br>Research<br>Associate, Data<br>Manager,<br>Investigator,<br>Lead Data<br>Manager     | Yes | Users will see these status propagation changes the next time they freeze, lock, or sign a record.                                                       | Yes                | Yes | No                  | This feature completes the migration of the rest of the Review tasks (e.g. Freeze, Lock and Signature) off of the execution objects (e.g. Item, Item Group, Form, Event, Casebook) and to the Review State objects. The signature status of Forms and Event Dates will be stored on the Signature State object which will eliminate the need to propagate the signature up and down the execution record hierarchy. This feature also introduced several new standard report templates. |
| EDC         | Data Entry, Reports<br>& Dashboards,<br>Study<br>Administration,<br>Study Design &<br>Configuration | Study Closeout<br>PDFs                                                   | High   | By Study Build<br>*In vaults<br>where Role by<br>Study is<br>enabled | Investigator,<br>Lead Data<br>Manager, Study<br>Designer,<br>Clinical<br>Research<br>Coordinator | No  | A study designer<br>must create a new<br>Signature Definition<br>and a lead data<br>managers must<br>initiate the closeout<br>process from EDC<br>Tools. | Yes                | Yes | No                  | Lead data managers can<br>generate closeout PDFs for<br>locked sites, send them to a<br>site for review, and track the<br>review status. Site users can<br>download the closeout PDF<br>and either accept or reject it.                                                                                                    |
| EDC         | Data Entry, System<br>Tools                                                                         | Change Reasons for Event Reset                                           | Medium | Auto-on                                                              | Sub<br>Investigator,                                                                             | Yes | Users will be prompted to select a                                                                                                    | Yes                | Yes | No                  | Data entry users must now select a Change Reason when                                                                                                    |

| Impacted Areas                                  | Name                                                                | Risk                                                                                                    | Enablement                                                                                                    | Training Impact                                                                                                    |                                                                                                    | •                                                                                                    | Impact to<br>Sites                                                                                                    | Impact to<br>Sponsors                                                                                                    | Impact to<br>Coders                                                                                                    | Description                                                                                                    |
|-------------------------------------------------|---------------------------------------------------------------------|----------------------------------------------------------------------------------------------------|----------------------------------------------------------------------------------------------------|----------------------------------------------------------------------------------------------------|----------------------------------------------------------------------------------------------------|----------------------------------------------------------------------------------------------------|----------------------------------------------------------------------------------------------------|----------------------------------------------------------------------------------------------------|----------------------------------------------------------------------------------------------------|----------------------------------------------------------------------------------------------------|
|                                                 |                                                                     |                                                                                                    |                                                                                                    | Investigator,<br>Lead Data<br>Manager,<br>Clinical<br>Research<br>Coordinator                                                                                                    |                                                                                                    | reason during event reset, but an organization must configure custom reasons to use them.                                                                                                    |                                                                                                    |                                                                                                    |                                                                                                    | resetting an Event. An organization can define custom reasons for this action from System Tools > Change Reasons. As part of this feature, when resetting an Event, the user must type "RESET" in an additional confirmation dialog.                                                                                                    |
| Data Review                                     | Enhanced<br>SDV/DMR Review<br>Plans                                 | Medium                                                                                                    | By Study Build<br>*In studies<br>created after<br>the 20R2<br>release                                                                                                    | Lead Data<br>Manager                                                                                                    | No                                                                                                    | A lead data manager<br>must configure<br>assignment criteria.                                                                                                    | No                                                                                                    | Yes                                                                                                    | No                                                                                                    | Source Data Verification will be driven by Subject Status and can be applied to a subset of subjects. You can provide multiple parameters for identifying subjects for verification. For a given Review Task, Review Plan Assignment criteria can be defined by Study Country, Study Site, Subject Status, or any combination of the three. You can also specify a minimum number of subjects or minimum percentage of subjects for assignment.                                                                                                    |
| Data Review                                     | Improved Review<br>Navigation                                       | Low                                                                                                    | Auto-on                                                                                                    | Clinical<br>Research<br>Associate, Lead<br>Data Manager,<br>Data Manager                                                                                                    | Yes                                                                                                    | The changes to the<br>Review tab display<br>automatically to all<br>users who can<br>access it.                                                                                                    | No                                                                                                    | Yes                                                                                                    | No                                                                                                    | In this release, the Review is divided into two tabs: "Review > My Studies" and "Review > My Study Sites".                                                                                                    |
| Data Review, Study<br>Design &<br>Configuration | Data-driven Review<br>Plans                                         | Medium                                                                                                    | By Study Build<br>*In studies<br>using version<br>2 of the<br>expression<br>grammar                                                                                         | Clinical<br>Research<br>Associate, Data<br>Manager, Lead<br>Data Manager,<br>Study Designer                                                                                                    | No                                                                                                    | Study designers<br>must create a new<br>rule using the<br>Override Review<br>Plan action.                                                                                                    | No                                                                                                    | Yes                                                                                                    | No                                                                                                    | Studies can use the new<br>Override Review Plan rule<br>action type to assign a chosen<br>Review Plan to a Form based<br>on user-entered data.                                                                                                    |
| Study Administration                            | Study Role<br>Enhancements                                          | High                                                                                                    | Auto-on *In<br>vaults where<br>Role by Study<br>is enabled                                                                                                    | User<br>Administrator,<br>Lead Data<br>Manager                                                                                                    | Yes                                                                                                    | Changes to standard<br>Study Roles apply<br>automatically in all<br>vaults where Role by<br>Study is enabled.                                                                                                    | No                                                                                                    | Yes                                                                                                    | No                                                                                                    | Functional enhancements to Study Roles include the following:  - Manage Review Plan grants the ability to execute jobs.  - The Assign Code, Design Study, Manage Sites, or Manage Review Plan Assignment permissions automatically grant access to all Study Sites.  - Standard Study Roles that are                                                                                                    |
|                                                 | Data Review  Data Review  Data Review, Study Design & Configuration | Data Review  Enhanced SDV/DMR Review Plans  Improved Review Navigation  Data Review, Study Design & Configuration  Study Administration  Study Role | Data Review  Enhanced SDV/DMR Review Plans  Data Review  Improved Review Navigation  Low  Data Review, Study Design & Configuration  Study Administration  Study Role  High | Data Review Enhanced SDV/DMR Review Plans Horizontal Enhanced after the 20R2 release  Data Review, Study Design & Configuration Plans  Study Administration Study Role Enhancements  Enhancements High Auto-on *In vaults where Role by Study | Data Review  Enhanced SDV/DMR Review Plans  Enhanced SDV/DMR Review Plans  Data Review  Data Review  Data Review  Data Review  Data Review  Data Review  Improved Review Navigation  Data Review, Study Design & Configuration  Configuration  Configuration  Study Administration  Study Role Enhancements  Investigator, Lead Data Manager, Clinical Research Associate, Lead Data Manager  Data Review, Study Design & Clinical Research Associate, Lead Data Manager  Configuration  Study Role Enhancements  High Auto-on* User Auto-or Associate, Data Manager, Lead Data Manager, Lead Data Data Manager, Lead Data Data Data Manager, Lead Data Data Data Manager, Lead Data Data Manager, Lead Data Data Data Manager, Lead Data Data Manager, Lead Data D | Data Review   Improved Review Plans   Data-driven Review Plans   Data Review, Study Design & Configuration   Data Review, Study Design & Configuration   Study Role Enhancements   High Auto-on   Study Designer Study Designer   Study Role Enhancements   High Auto-on   User Administrator, Lead Data   Lead Data   Lead Data   Manager   Lead Data   Manager   Medium   Plans   Medium   Plans   Plans | Data Review   Enhanced Subject   Plans   Data Review   Improved Review Navigation   Data Review Plans   Data Review Plans   Data Review Plan action.   Data Review Plan action. | Data Review   Enhanced Studies   Studies   S | Data Review   Enhanced Solve   Enhanced Solve   Enhancements   Enhancements   Enhanc | Pate   Pate   Pate |

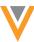

| Application | Impacted Areas                  | Name                                                | Risk   | Enablement                                                                          | Training Impact      |    | Impact to Existing Studies                                                                       | Impact to<br>Sites | Impact to Sponsors | Impact to Coders | Description                                                                                                    |
|-------------|---------------------------------|-----------------------------------------------------|--------|-------------------------------------------------------------------------------------|----------------------|----|--------------------------------------------------------------------------------------------------|--------------------|--------------------|------------------|----------------------------------------------------------------------------------------------------|
|             |                                 |                                                     |        |                                                                                     |                      |    |                                                                                                  |                    |                    |                  | assigned the Edit Form Linking permission are now assigned the View Form Linking permission automatically.                                                                                                    |
| EDC         | Study Administration            | Allow for Deletion of<br>Sites                      | Low    | Auto-on                                                                             | Lead Data<br>Manager | No | Lead data managers<br>must delete a Site for<br>this change to apply.                            | No                 | Yes                | No               | This feature allows the user to delete sites in EDC Tools in environments other than production.                                                                                                    |
| EDC         | Study Design &<br>Configuration | Date Comparison<br>Configurator                     | High   | By Study Build                                                                      | Study Designer       | No | Study designers<br>must create new<br>rules using this<br>feature.                               | No                 | Yes                | No               | Study designers can easily create Rules that compare two values using the new Comparison Rules editor, without having to write a rule expression.                                                                                                    |
| EDC         | Study Design &<br>Configuration | Cascade Delete for Forms                            | Medium | Auto-on                                                                             | Study Designer       | No | Study designers<br>must delete a Form<br>to see this change.                                     | No                 | Yes                | No               | When deleting a Form, study designers can choose to delete the form's related design definitions (item groups, items, codelists, and units).                                                                                                    |
| EDC         | Study Design &<br>Configuration | Copy Codelists &<br>Units from Another<br>Study     | Medium | Auto-on                                                                             | Study Designer       | No | Study designers<br>must initiate the copy<br>process to copy any<br>records.                     | No                 | Yes                | No               | Study designers can copy<br>Codelists and Units from other<br>studies they have access to,<br>instead of creating them in<br>each study.                                                                                                    |
| EDC         | Study Design &<br>Configuration | Casebook Variables for Rules                        | Medium | By Study Build                                                                      | Study Designer       | No | Study designers<br>must edit existing<br>rules or create new<br>ones                             | No                 | Yes                | No               | Study designers can reference certain casebook-level variables when writing rule expressions.                                                                                                    |
| EDC         | Study Design &<br>Configuration | Reference<br>Sequence Number<br>in Rule Expressions | Medium | By Study Build<br>*In studies<br>using version<br>2 of the<br>expression<br>grammar | Study Designer       | No | Study designers<br>must edit existing<br>rules or create new<br>ones to utilize this<br>feature. | No                 | Yes                | No               | With this release, study designers can reference the Sequence Number of a repeating Event Group, Form, or Item Group when writing a rule expression. This allows rules to only evaluate on certain instances of an Event Group, Form, or Item Group. |

## **Change Log**

This feature list is subject to change prior to the release. We will begin tracking changes on: 6/22/2020

| Date      | Description                                                                                                    | Impact                                                                                                    |
|-----------|----------------------------------------------------------------------------------------------------|----------------------------------------------------------------------------------------------------|
| 6/22/2020 | Published the initial version of the RIA.                                                                                                    | N/A                                                                                                    |
| 7/2/2020  | Removed the "Disable Vault Create Button on CDMS Application Pages" feature and added the "Listing Cell Highlighting" and "View & Edit Listing Properties" features.                                                                                                    | The RIA now includes an up to date list of features for 20R2.                                                      |
| 7/8/2020  | Updated the name and description of the "Library Vaults" feature to "Template Vaults  Updated the enablement notes related to new study availability limitations and data model 2.0 to "Only in studies created after the 20R2 release" on the "Restricted Data", "Remove Frozen & Locked Status Propagation", "Remove Signature Propagation", "Casebook Variables for Rules", and "Comparison Rules". The enablement settings for these features are unchanged.  Updated the Impacted Application Areas and Descriptions of the "Remove Signature Propagation" and "Remove Frozen & Locked Status Propagation" features to include that these features introduced new standard report templates. | The RIA now includes up to date feature names, enablement notes, and information about impacted application areas. |
| 7/9/2020  | Renamed the following features: "Site Review Plan by Subject Percentage" to "Enhanced SDV/DMR Review Plans", "Review UI Enhancements" to "Improved Review Navigation", "Override the Review Plan for a Form Using Rules" to "Data-driven Review Plans", and "Comparison Rules" to "Date Comparison Configurator"                                                                                                    | The RIA now includes up to date feature names.                                                                     |
| 7/14/2020 | Added the "Change Reasons for Event Reset", "Changed Handling of Dynamic Form Removal", and "Updates to Subject Deletion" features. Renamed the "Event Matching on External ID for 3rd Party Import" feature as "Enhanced Scheduling for 3rd Party Import" and updated its description.                                                                                                    | The RIA now includes an up to date list of features for 20R2.                                                      |
| 7/20/2020 | Consolidated the Removed Frozen & Locked Status Propagation and Removed Signature Propagation features into Freeze/Lock/Sign Propagation Updates.                                                                                                    | The RIA now includes an up to date list of features for 20R2.                                                      |

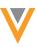

| 7/23/2020 | Added the "Coded Terms in Workbench" feature and updated the VIA Availability Date from 7/27 to 8/10.                                                                                                    | The RIA now includes an up to date list of features and up to date availability dates. |
|-----------|----------------------------------------------------------------------------------------------------|----------------------------------------------------------------------------------------|
| 7/24/2020 | Updated the VIA Availability Date from "8/10" to "8/3"                                                                                                    | The RIA now includes the latest date for VIA availability.                             |
| 7/30/2020 | Updated the enablement and impact to existing studies of Study Closeout PDFs from "Auto-on" to "By Study Build". Updated the enablement of Casebook Variables for Rules and Date Comparison Configurator to remove the note that these features are only available for new studies.  Split the Event Date Query Enhancements feature into two separate items, Out of Range Event Date Queries and Future Event Date Queries, as the Out of Range Event Date Queries feature is only available to studies created after 20R2. | The RIA now includes up to date availability and enablement settings for 20R2.         |
| 8/5/2020  | Updated the enablement of "Enhanced SDV/DMR Review Plans" from "Study Feature Flag" to "By Study Build *In studies created after the 20R2 release", as well as its impact on existing studies. This feature is not available for studies created after the 20R2 release.                                                                                                    | The RIA now includes up to date availability and enablement settings for 20R2.         |
| 8/17/2020 | Added the "Listing Cell Details Panel" feature and updated the description of the "Coded Terms in Workbench" feature.                                                                                                    | The RIA now includes an up to date list of features and descriptions for 20R2.         |
| 8/21/2020 | Updated the Training Impact of "Updates to Subject Deletion" to "N/A", as no standard Study Roles have permission to delete subjects.                                                                                                    | The RIA now includes up to date Training Impact.                                       |
| 8/26/2020 | Updated the description for the "Coded Terms in Workbench" feature to clarify the scope of the feature.                                                                                                    | The RIA now includes up to date feature descriptions.                                  |